#### National scholarship portal

# https://scholarships.gov.in/

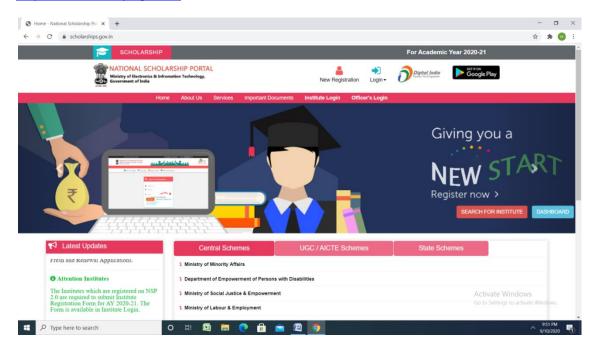

### New user

### Click new registration

## Click register - Fill all the details

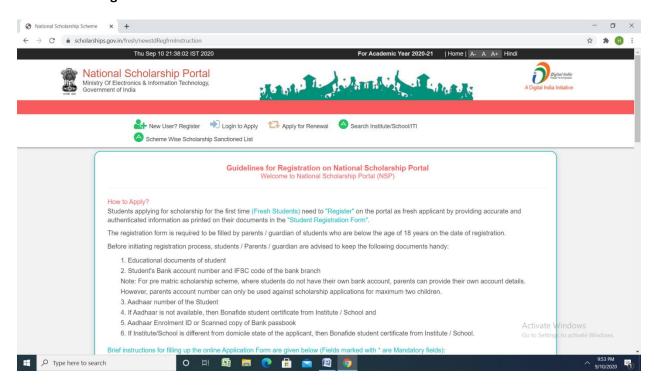

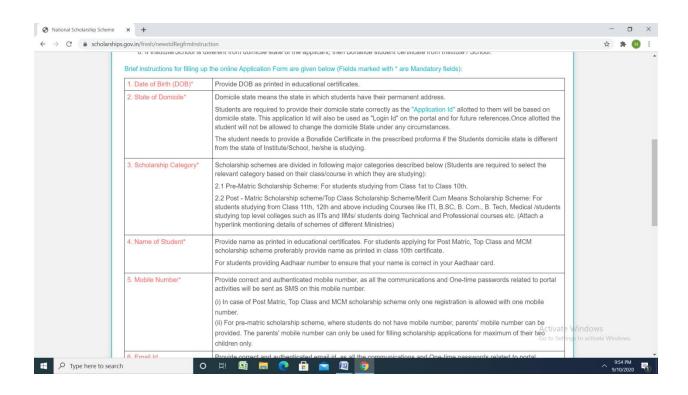

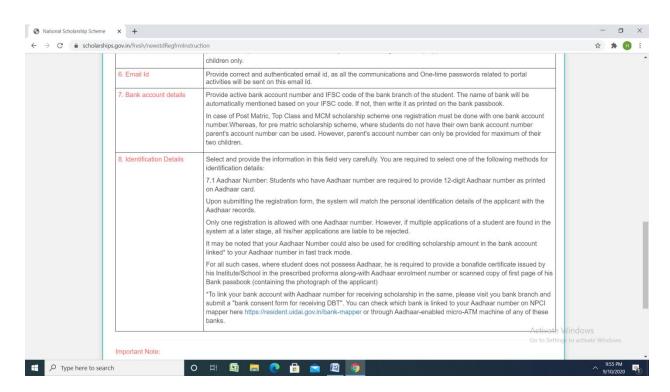

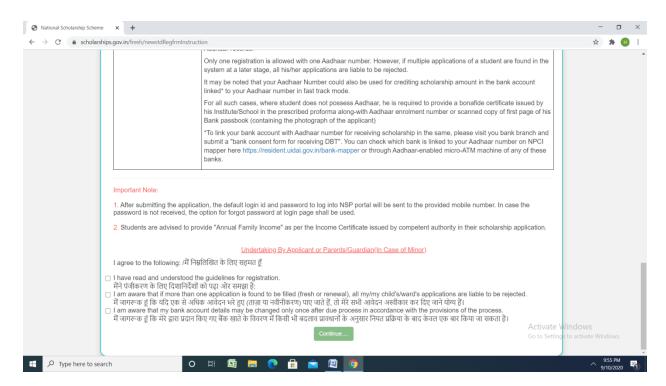

## Click - log in-Fresh 20-21

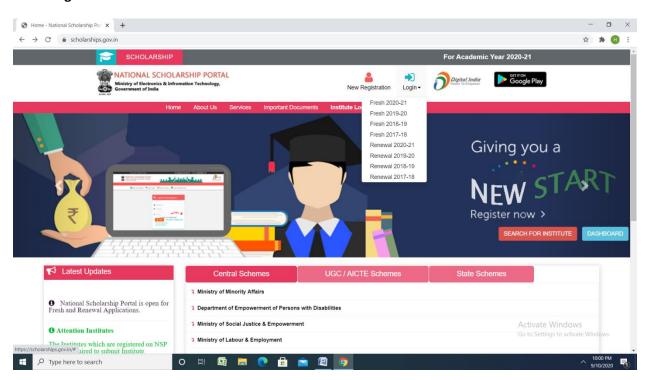

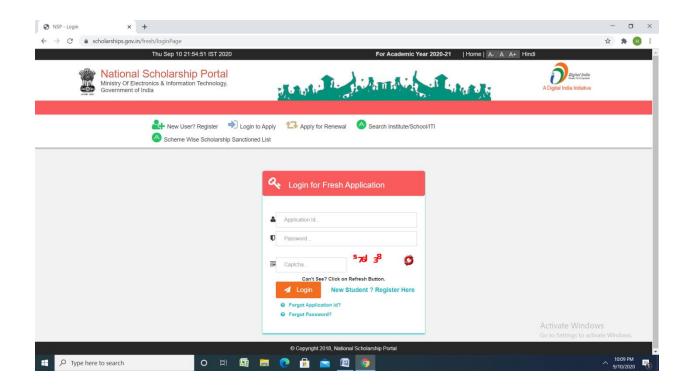

### Renewal

## Click renewal 2020-21

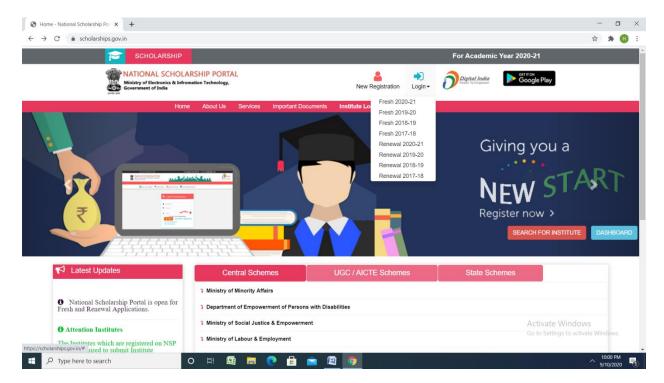

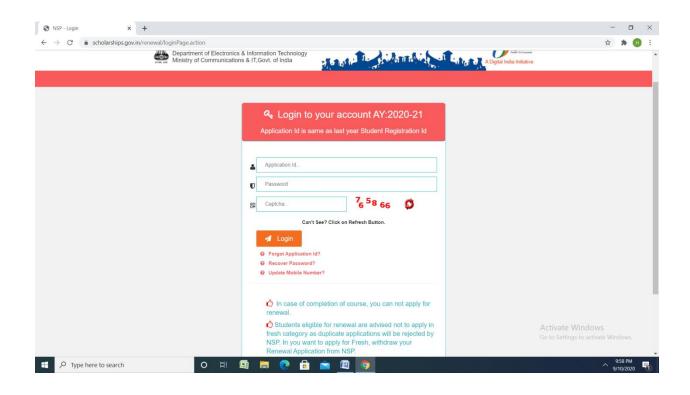

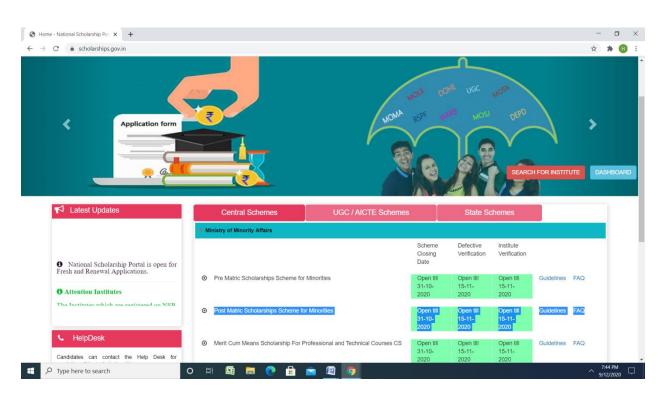